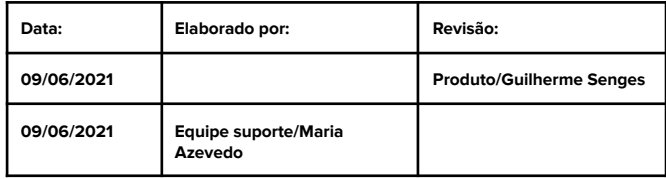

# **Instruções para a manutenção do Serviço Flashman [On-Premise](https://documentacao.anlix.io/doku.php?id=instalacao_on_premise_flashman)**

Objetivo:

Orientação para o processo de manutenção do serviço Flashman, visando reduzir o tempo de interrupção do mesmo.

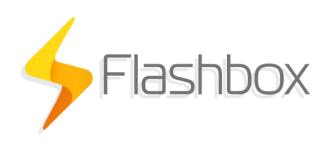

1. Validar se o servidor Flashman está ligado. Se estiver ligado, realizar o acesso remoto (via ssh) ao servidor. Então, vamos verificar as informações de espaço em disco, memória e processamento da máquina através dos comandos a seguir:

Lembrando que, no exemplo abaixo, nós estamos realizando o acesso ao servidor utilizando usuário e senha, mas este acesso também pode ser realizado utilizando uma chave.

- **ssh -p <porta> usuario@ipdoservidor**
- **free -m** (informações memória)
- **df -h** (informações espaço em disco)
- **top** (lista dos processos mais utilizados pela CPU)

Se não houver memória ou espaço em disco suficiente para rodar os serviços, será necessário liberar espaço em disco ou memória.

Resolvido o problema de espaço, caso exista algum processo consumindo um valor muito alto de processamento, será necessário identificar qual é o processo para resolver este problema.

Recomendamos investigar o motivo para as ocorrências citadas acima, para evitar que ocorra uma nova indisponibilidade do serviço. Caso não identifique o problema, informe a equipe de suporte Anlix através da abertura de um *ticket*.

2. Caso não seja identificada qualquer uma das ocorrências acima, então vamos identificar com qual usuário o serviço Flashman está sendo executado através do comando a seguir:

# **ps axo user,command | grep flashman**

É importante validar se o serviço Flashman foi executado com o usuário com o qual o serviço foi instalado. Caso seja identificado que o serviço está sendo executado por um usuário diferente, então será necessário parar a execução desse serviço, utilizando o comando a seguir:

#### **pm2 stop flashman**

3. Identificado o usuário, basta acessar a pasta flashman onde foi instalado o serviço e verificar através do comando a seguir se ele está sendo executado. Quando o serviço está sendo executado com sucesso, será exibido no campo *status* a informação de "*status online***"**.

# **pm2 status**

Será exibida também as informações do serviço TR-069, caso esteja instalado.

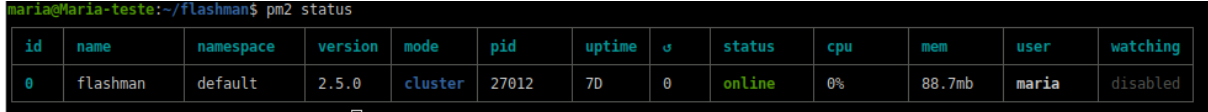

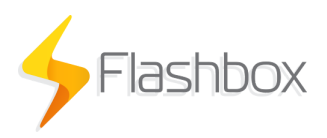

Se o serviço estiver com o *status* **"***status stopped***"**, basta executar o serviço através do comando a seguir:

# **pm2 start flashman**

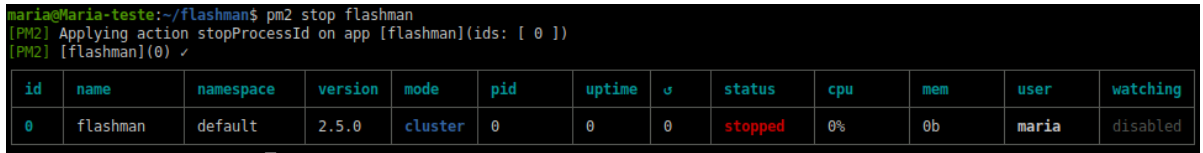

4. Caso o serviço do flashman tenha sido iniciado, mas continua sem acesso à plataforma Flashman, reiniciar o serviço através do arquivo "environment.config.json". Lembrando que o comando a seguir deve ser executado na pasta "**flashman"**.

# **pm2 restart environment.config.json**

5. Se depois da tentativa de reiniciar o serviço através do comando **"environment.config.json"** continuar sem acesso à plataforma Flashman, reiniciar o serviço **"mongod"**, e em seguida reiniciar o serviço do flashman novamente através do comando a seguir:

# **sudo systemctl restart mongod**

# **pm2 restart flashman**

- 6. Se realizou as instruções anteriores e ainda assim não obteve sucesso para restabelecer o acesso à plataforma Flashman, será necessário abrir um *ticket* junto à equipe de suporte Anlix.
	- Whatsapp: (21) 99835-2603
	- Tel.: (21) 99835-2603 (emergência)
- 7. Caso o servidor esteja desligado, entre em contato com a sua equipe de TI, para que o mesmo possa ser ligado. Caso não seja possível restabelecer o servidor, será necessário subir uma nova máquina seguindo os requisitos sugeridos no portal controle.anlix.io (h[ttps://documentacao.anlix.io/doku.php?id=instalacao\\_on\\_premise\\_flashman](https://documentacao.anlix.io/doku.php?id=instalacao_on_premise_flashman)).

Em seguida, enviar as informações de acesso ao novo servidor para a equipe de suporte Anlix e solicitar a configuração e restauração do *backup* da nuvem.